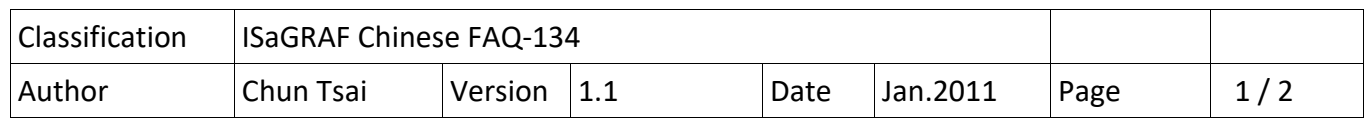

## **如何寫 ISaGRAF 程式來 Reset ISaGRAF driver 或 Reset 整台 Controller ?**

在某些特殊情況下, User 可能會想要將 PAC 的 ISaGRAF driver reset 或 將整台 PAC reset. 以下的 ISaGRAF PAC 有支持在 ISaGRAF 程式内使用"PLC\_MODE(999)"來 Reset ISaGRAF driver (並非 Reset 整台 Controller).

XP‐8xx7‐CE6 (從 driver 版本 1.13 起) WP-8xx7 (從 driver 版本 1.33 起) VP‐2xW7 (從 driver 版本 1.25 起) 與 日後推出的 WP‐5xx7 也會支持

若 User 想 Reset 整台 ISaGRAF PAC 可以使用"i\_reset( )", 此"i\_reset( )"在全系列 ICP DAS ISaGRAF PAC 內都有支持.

User 可以寫一個類似下方的 ST 程式, 當設定 reset driver 為 True, 該程式就會 Reset 它的 ISaGRAF driver. 當設定 reset PAC 為 True, 該程式就會 Reset 整台 controller.

```
(* TMP, reset driver and reset PAC are declared as internal Boolean variables *)if reset driver then
    reset driver := False ;
              TMP := PLC_MODE(999) ; 
end if;
if    reset PAC    then
    reset_PAC := False ;
   TMP := i reset() ;
```

```
end if;
```
注意:

1. 每次 Reset ISaGRAF driver 後, PAC 的 Memory 使用量就會增加一些 . 若 reset driver 很多次後,

ICP DAS Co., Ltd. Technical document

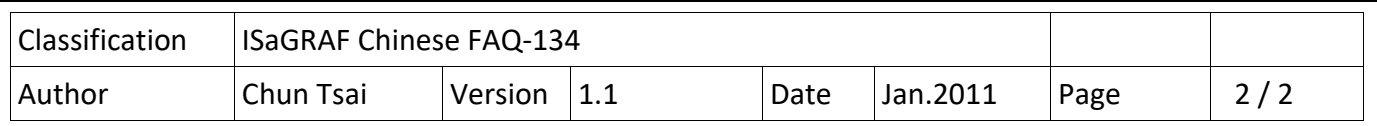

Memory 使用量會增加到不少的數量. 所以 PAC 有個安全措施, 當開機後 若 Reset driver 到達 1000 次, 它就會將整台 PAC reset 一次.

2. 若寫錯程式而發生 ISaGRAF driver 一直 Reset 或者 整台 PAC 一直 Reset, 可以先將該 WinCE PAC 先關機, 然後切換它的 Rotary switch 到 1 (Safe mode) 開機, 然後可以刪除該 ISaGRAF 程式 (檔案為 \System\_Disk\ISaGRAF\ISA11 ), 然後將 Rotary switch 還原為 0 (Normal mode) , 關機後再 開機一次即可.